*Шифр*: Laprotoren

# **АЛГОРИТМ АДАПТАЦІЇ ДИЗАЙНУ САЙТУ ДЛЯ ЛЮДЕЙ З ПОРУШЕННЯМ КОЛЬОРОСПРИЙНЯТТЯ**

**ЗМІСТ**

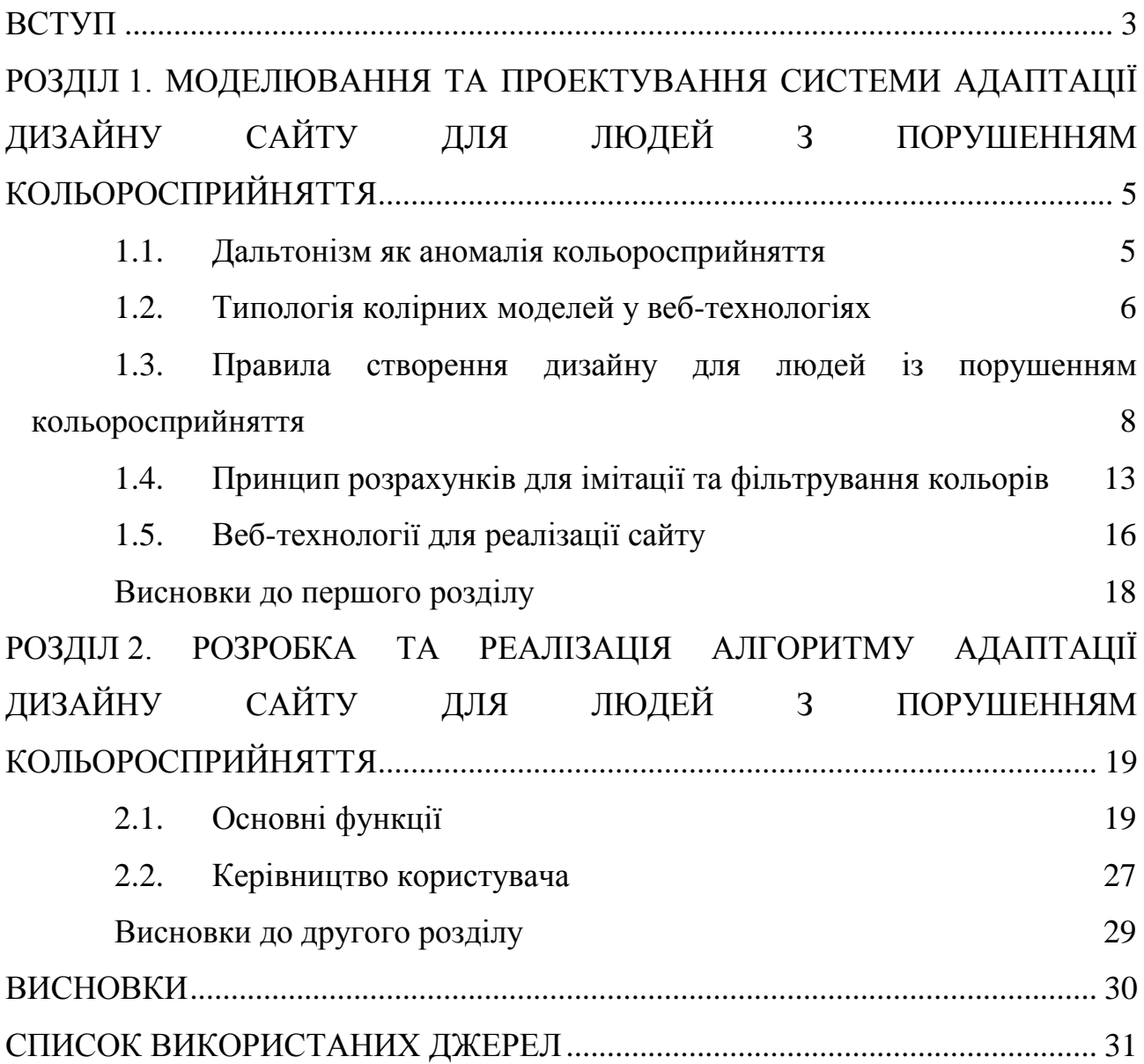

#### **ВСТУП**

<span id="page-2-0"></span>Завдяки зоровій системі людина отримує переважну частину відомостей про навколишнє середовище. Через зір людина сприймає та усвідомлює різноманітні дані про предмети: їх розмір, колір, форму, розташування у просторі та ін. Зір відіграє одну із ключових ролей у більшості видів діяльності, а тому й має величезне значення у житті кожної людини. Питання, пов'язані з порушеннями зору, є предметом досліджень багатьох науковців [26, c. 4].

Характерною ознакою сучасного суспільства є зростання інформатизації та ролі інформаційних технологій. Компанії вкладають величезні кошти у розробку та оновлення власних веб-ресурсів з метою збільшення кількості їх користувачів. Оскільки близько 5-8 % чоловіків і 0,5 % жінок мають колірну сліпоту (дальтонізм) [\[19,](#page-31-0) с. 63], розробка та реалізація алгоритму адаптації дизайну сайту для людей з порушеннями кольоросприйняття є актуальною.

**Мета дослідження**: розробка та реалізація алгоритму адаптації дизайну сайту для людей з порушенням кольоросприйняття.

Для досягнення мети дослідження були поставлені такі завдання:

1. Визначити основні положення з теорії аномалій кольоросприйняття.

2. Проаналізувати колірні моделі у веб-технологіях.

3. Дослідити правила створення дизайну для людей з порушенням кольоросприйняття.

4. Виконати розрахунки для імітації та фільтрування кольорів людей із порушенням кольоросприйняття.

5. Розробити та реалізувати алгоритм адаптації дизайну сайту для людей із порушенням кольоросприйняття.

**Об'єкт дослідження**: адаптація дизайну сайту для людей з порушенням кольоросприйняття.

**Предмет дослідження:** алгоритм адаптації дизайну сайту для людей з порушенням кольоросприйняття.

**Методи дослідження**: *теоретичні –* аналіз джерел з проблеми дослідження для виявлення його теоретичних засад; аналіз колірних моделей у веб-технологіях; дослідження розрахунків імітації порушень кольоросприйняття та фільтрації; *емпіричні* – розробка та експериментальна перевірка працездатності алгоритму адаптації дизайну сайту для людей з порушенням кольоросприйняття.

**Практичне значення** роботи полягає у тому, що її результати можуть бути використані для адаптації дизайну сайтів для людей із порушенням кольоросприйняття, що сприятиме збільшенню користувачів сайту.

#### **РОЗДІЛ 1.**

# <span id="page-4-0"></span>**МОДЕЛЮВАННЯ ТА ПРОЕКТУВАННЯ СИСТЕМИ АДАПТАЦІЇ ДИЗАЙНУ САЙТУ ДЛЯ ЛЮДЕЙ З ПОРУШЕННЯМ КОЛЬОРОСПРИЙНЯТТЯ**

### **1.1. Дальтонізм як аномалія кольоросприйняття**

<span id="page-4-1"></span>Майже всю інформацію про навколишній світ людина отримує завдяки зору. Близько 90% інформації потрапляє до нашої свідомості через зорові канали. Хоча зір має багато характеристик, саме особливості людського кольоросприйняття відрізняють людський зір від зору інших тварин [\[26,](#page-31-1) c. 6].

Людина може сприймати велику кількість кольорів та їх відтінків. Колір впливає на фізичний і психологічний стан людини.

Сприйняття кольору визначається трьома атрибутами світла: довжиною хвилі, інтенсивністю та спектральною чистотою. Кожному із цих параметрів відповідають особливі психологічні аспекти відчуття кольору: колірний тон, яскравість та насиченість [\[16,](#page-31-2) с. 195]. Так, довжина хвилі (фізичний параметр) пов'язана з колірним тоном (психологічний параметр), а інтенсивності – з яскравістю, спектральна чистота – з насиченістю (відповідно).

Око людини здатне сприймати до 13000 кольорів та їх відтінків. Трьохкомпонентна теорія кольорового зору (теорія Юнга-Гемгольца) є основною теорією пояснення кольорового зору людини. Оскільки наше око містить три види колбочок, які сприймають три кольори. Цих трьох кольорів достатньо для змішування та формування усіх інших кольорів спектру. Колбочки сітківки ока сприймають хвилі різної довжини, тобто утворюють три групи із різною спектральною чутливістю [\[33,](#page-32-0) с. 31].

Різна спектральна чутливість колбочок залежить від довжини хвилі світла і, відповідно, кожна група колбочок має назву, згідно довжини хвилі, яку вона сприймає. Отже є S (small), M (middle), L (long) колбочки, тобто «сині» колбочки (короткий діапазон), «зелені» колбочки (середній діапазон), «червоні» колбочки (довгий діапазон). Завдяки наявності усіх груп колбочок, людина здатна змішувати та отримувати, всі кольори, які доступні людському оку. Проте не у всіх є всі три види колбочок у наявності, тому такі люди мають певні порушення кольоросприйняття.

Порушення сприйняття кольорів вперше було згадано Д. Дальтоном. Тому часткову або повну колірну сліпоту назвали терміном дальтонізм.

У людей, хворих на дальтонізм, відсутня одна із трьох колбочкових кольоросприймаючих речовин. Дальтонізм зустрічається у 8% чоловіків, його пов'язують із відсутністю певних генів, у хромосомі, яка визначає стать [\[19,](#page-31-0) с. 63].

Аномалії кольорового зору: аномальний трихроматизм: протаномалія (недостатність пігменту L колбочок), дейтераномалія (недостатність пігменту M колбочок), дихроматизм: протанопія (відсутність пігменту L колбочок – людина погано розрізняє червоні кольори: червоні кольори втрачають свою яскравість і стають сірими або ж червоний колір замінюється на темно-зелений або темно-коричневий), дейтеранопія (відсутність пігменту M колбочок – людина погано розрізняє зелені кольори: зелені кольори замінюються світлооранжевим та світло-коричневим кольорами), тританопія (відсутність пігменту S колбочок – дефіцит пігменту S-колбочок: сині кольори замінюються на сірі, а жовті на рожеві).

### **1.2. Типологія колірних моделей у веб-технологіях**

<span id="page-5-0"></span>Колірна модель – термін, що позначає абстрактну модель опису представлення кольорів. Колірна модель визначає певну систему координат та підпростір у межах цієї системи, у котрому кожний колір задається єдиною точкою [\[24,](#page-31-3) с.426].

lms - колірна модель, яка відображає відгук трьох типів колбочок, кожна літера цієї моделі означає довжину хвилі світла, до якої чутливі колбочки ока. lms модель імітує кольоровий зір людини. L - це довга хвиля світла. M середня хвиля світла.  $S -$  коротка хвиля світла [\[35,](#page-32-1) с. 47].

Rgb - колірна модель, кожна літера якої означає назву кольору, який змішується.  $R$  – червоний колір.  $G$  – зелений колір. В – синій колір.

Кольори у даній колірній моделі задаються у числовому діапазоні від 0 до 255. RBG модель адитивна модель (кольори змішуються). Приклад змішування можна побачити на рис. 1.1.

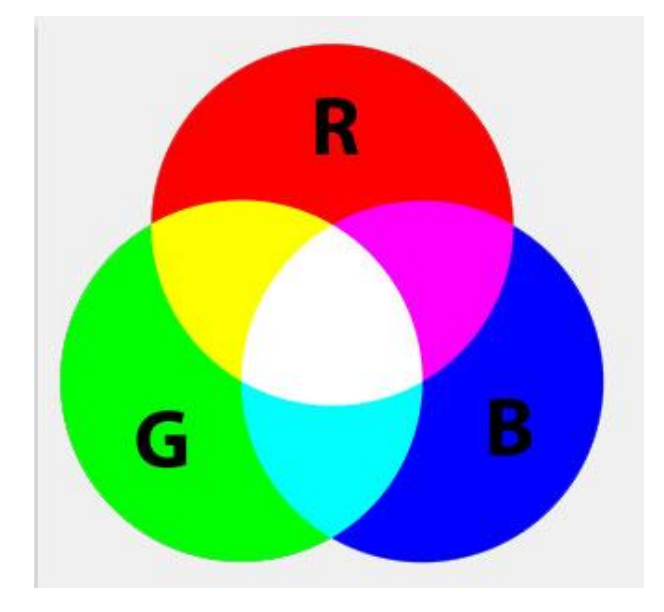

Рис. 1.1. Приклад змішування кольорів у колірній моделі rgb

Модель rgb має недоліки – кольори на екрані монітора можуть відрізнятися від отриманих, існує взаємозв'язок кольорових каналів (при підвищенні яскравості в одному каналі в інших каналах яскравість зменшується). Розвитком rgb-моделі є rgbА-модель, яка враховує прозорість елементів зображення (канал Alpha).

hsl - колірна модель, кожна літера якої означає функцію задання кольору.

H – hue (тон кольору). Тон це чистий спектральний колір із кольорового колеса, який задається у градусах від 0 до 360.

S - saturation (насиченість кольору). Це співвідношення між хроматичними та ахроматичними складовими кольору, тобто білою та чорною складовими [\[14,](#page-31-4) с. 6].

L - lightness (світлота). Визначає темноту кольору. Дана величина визначається у процентах.

Основні параметри та характеристики моделі відображені на рис. 1.2.

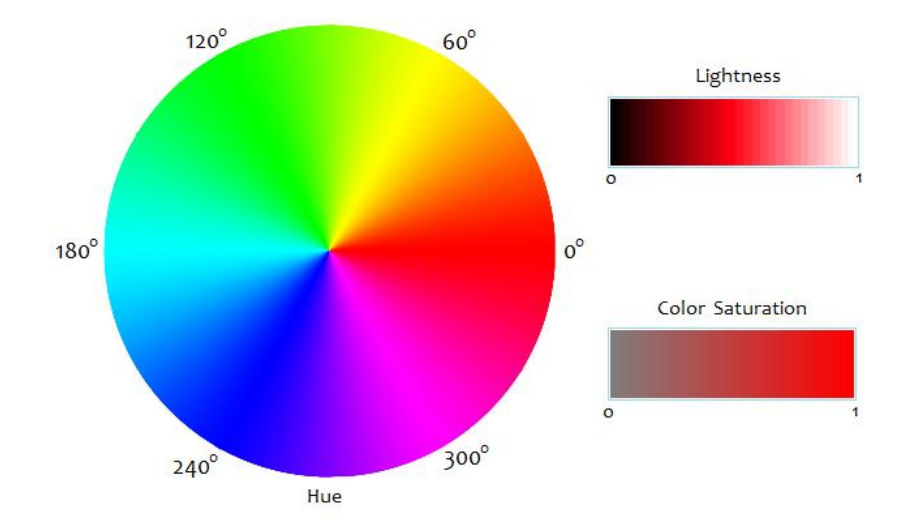

Рис. 1.2. Кольорове коло моделі hsl. Параметри моделі hsl

Перевага цієї моделі порівняно з моделлю rgb полягає в тому, що вона дає можливість заздалегідь подати колір за колірними параметрами цієї моделі й дозволяє легше задати колір і виконати плавну його корекцію. У рамках моделі rgb важко уявити, який колір вийде при заданих колірних параметрах. Колірні простори обох моделей зображені у вигляді кубів, для порівняння на рис. 1.3.

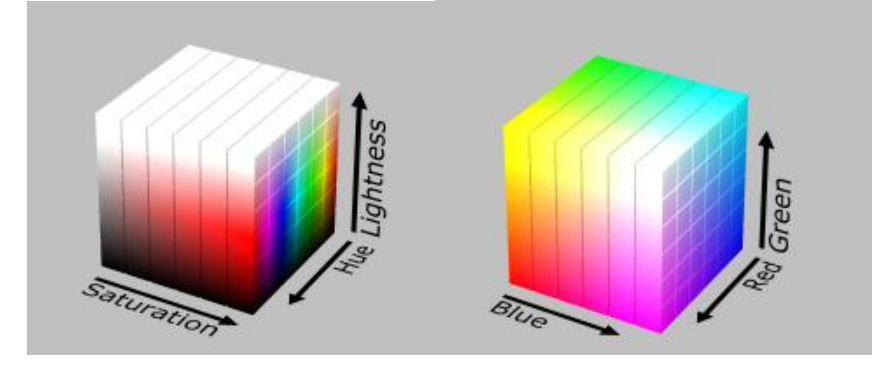

Рис. 1.3. Колірні моделі (простори) hsl та rgb

# <span id="page-7-0"></span>**1.3. Правила створення дизайну для людей із порушенням кольоросприйняття**

Людям з порушенням кольоросприйняття незручно користуватися сайтами, дизайн яких не адаптовано для людей з аномальним кольоросприйняттям. Тому при створенні версії дизайну для дальтоніків необхідно одразу розробляти дизайн майбутнього сайту в так званих «безпечних» кольорових поєднаннях [\[26,](#page-31-1) c. 23].

Не варто покладатися тільки на колір для індикації якогось стану. Наприклад, при деяких формах дальтонізму складно або навіть неможливо побачити звичайні червоні повідомлення про помилку.

Один з підходів – використовувати одночасно колір і графічний символ, коли потрібно привернути увагу користувача. Гарне рішення – поля форми Facebook і повідомлення про помилку [\[3\]](#page-30-1) (рис. 1.4).

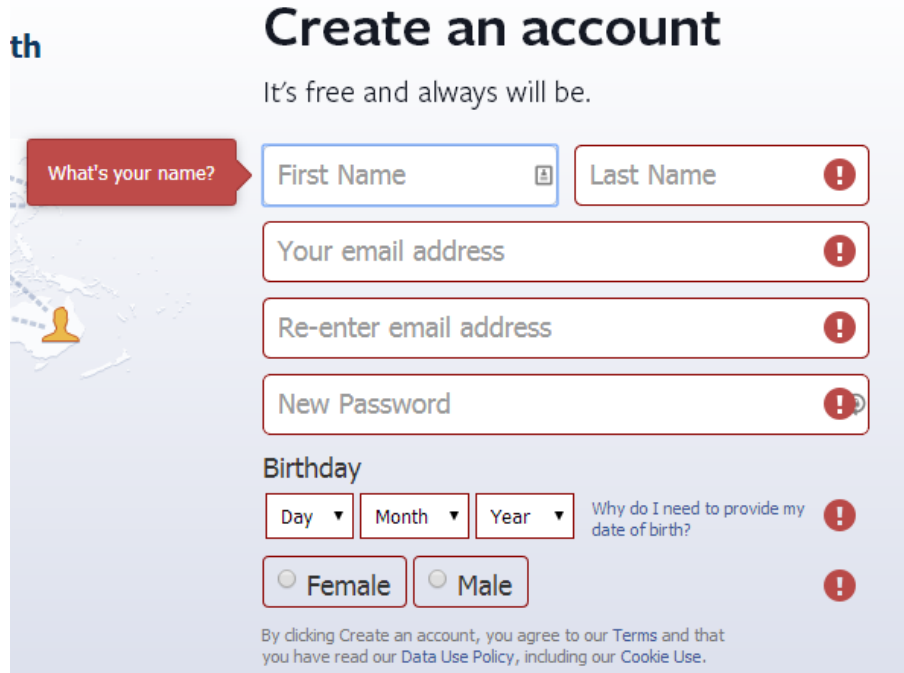

Рис. 1.4. Приклад використання рамок у дизайні.

Також дуже важливо уникати деякі поєднання кольорів у дизайні:

- чорний + червоний: деякі люди погано розрізняють червоний колір, тому варто утриматись від того, аби розміщувати червоний текст на чорному фоні або навпаки чорний текст на червоному.
- червоний + зелений: багато дальтоніків не можуть розрізняти червоний, або зелений колір, поєднання цих кольорів часто призводить до фатальної помилки, через те, що ці кольори будуть відчуватися як один колір. Приклади сприйняття такого поєднання наведено нижче на рис. 1.5 рис. 1.7.

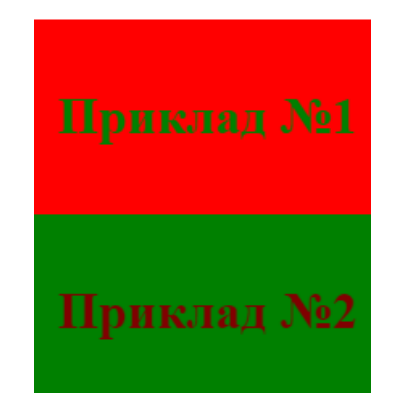

Рис. 1.5 Поєднання кольорів черноний + зелений для людей із нормальним зором

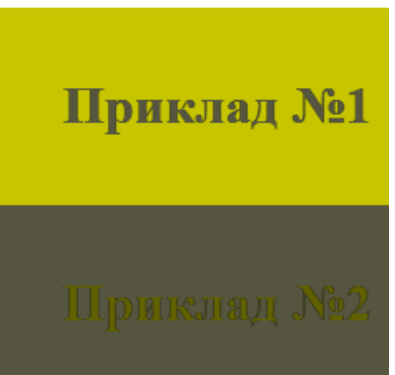

Рис. 1.6. Поєднання кольорів червоний + зелений для людей із протанопією

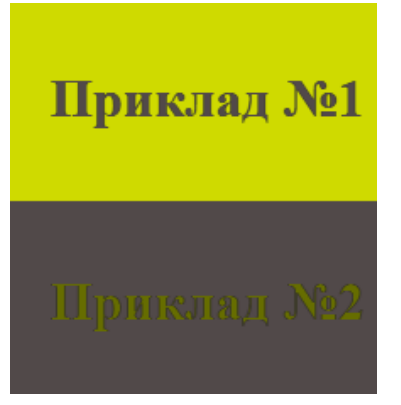

Рис. 1.7. Поєднання кольорів зелений + червоний для людей із дейтеранопією

Тому краще за все використовувати контрастні протилежні кольори із кольорового кола. Світлі кольори краще всього використовувати із верхньої частини кола, а темні, навпаки, із нижньої [\[6,](#page-30-2) c. 40]. Перелік кольорів наведено на рис. 1.8.

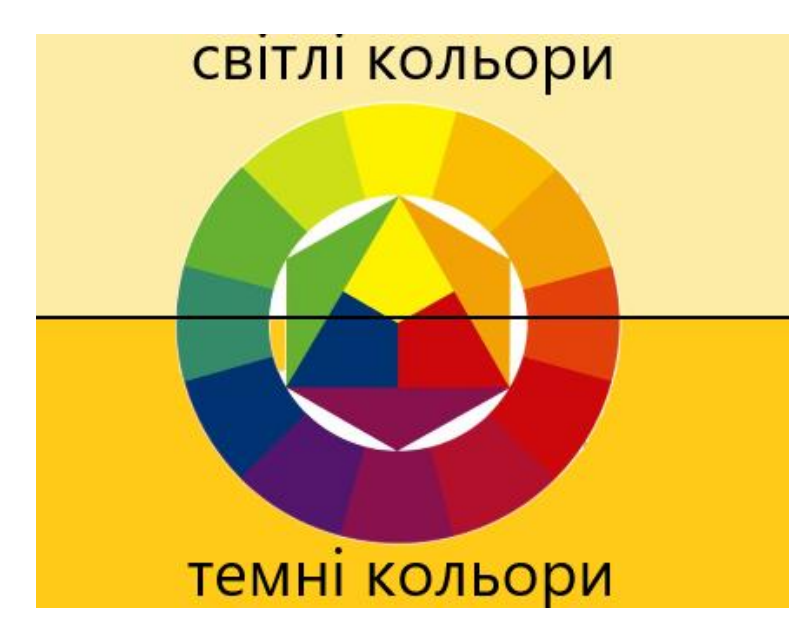

Рис. 1.8. Перелік кольорів для використання у дизайні

Щоб виділити елементи, замість суцільних кольорів можна використовувати контрастні візерунки або текстури. Наприклад, користувачам з колірною сліпотою може бути складно розрізнити графіки. В такому випадку буде краще взяти контрастну текстуру, особливо, якщо кольорова гамма обмежена [\[3\]](#page-30-1).

Приклад створення контрасту за допомогою текстури наведено на рис. 1.9.

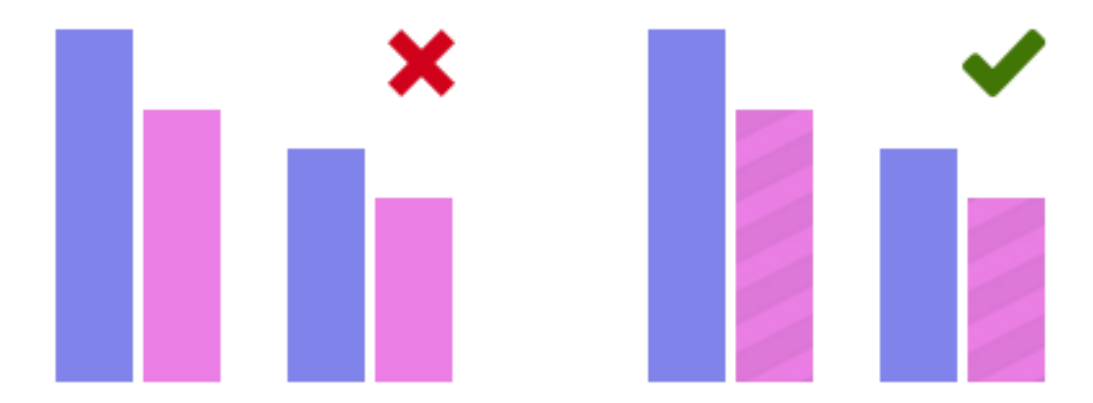

Рис. 1.9. Приклад додавання текстур до дизайну

Приклад сайту, в якому не порушені правила дизайну, а саме: сприйняття сайту здоровою людиною та людиною з різними типами дальтонізму, наведено на рис. 1.10 – рис. 1.13 [\[26,](#page-31-1) c. 26].

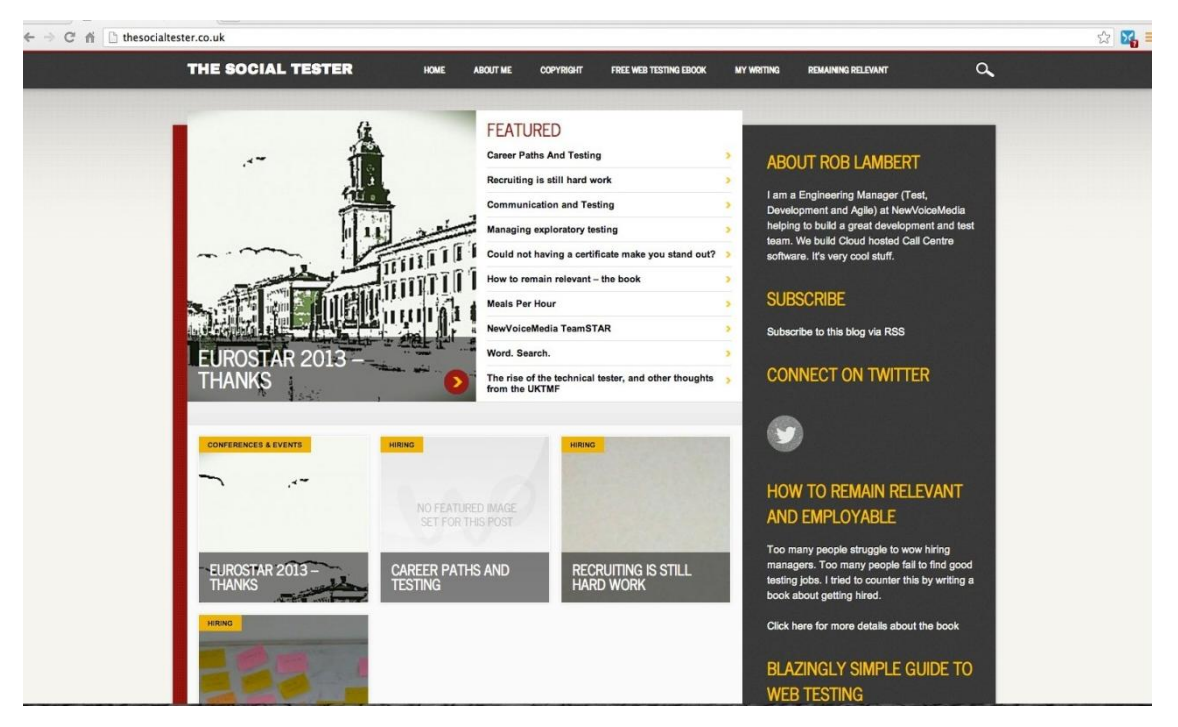

Рис. 1.10. Сайт у звичному стані

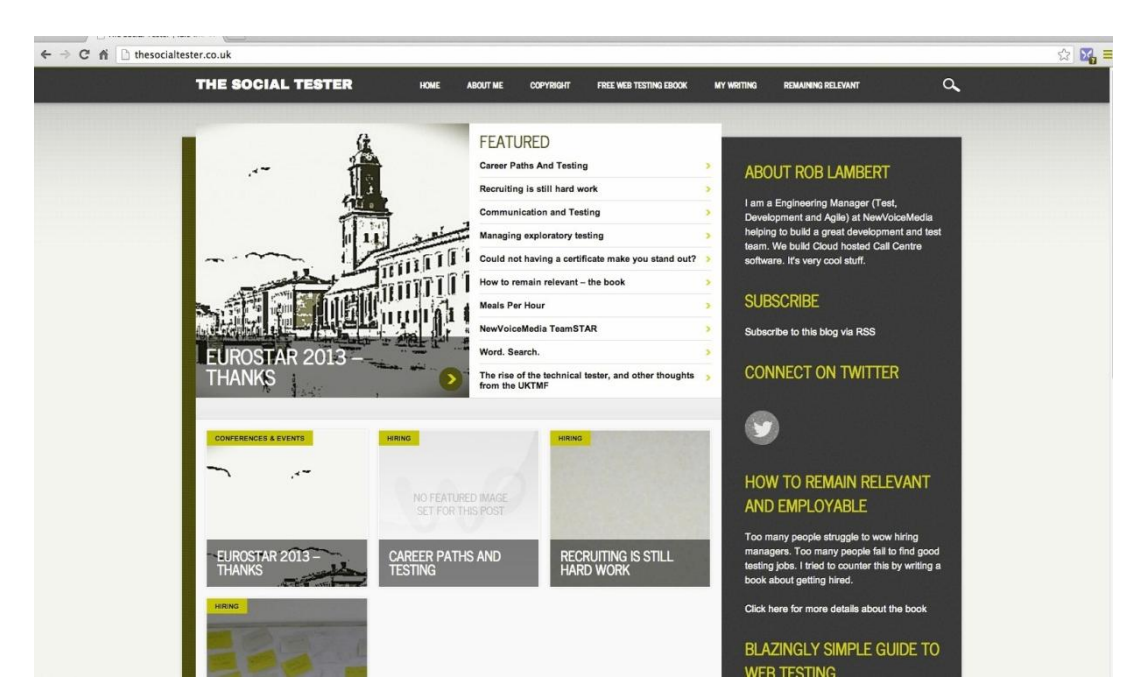

Рис. 1.11. Так сайт бачила б людина з дейтеранопією

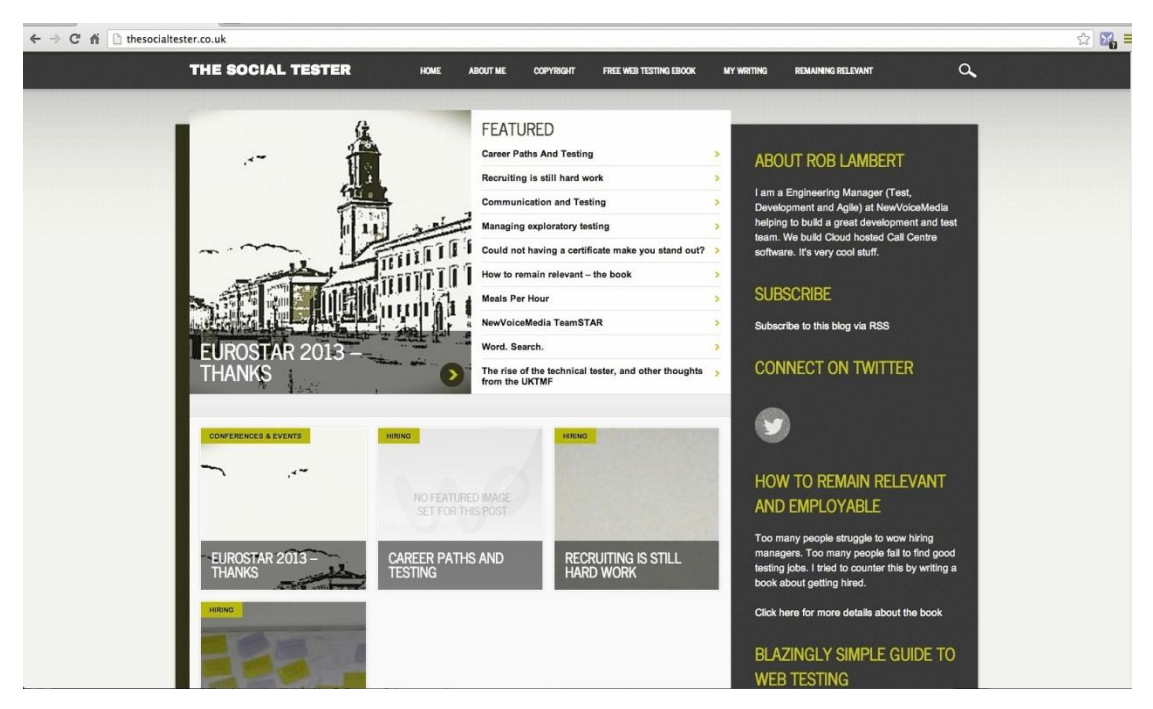

Рис. 1.12. Так сайт бачила б людина з протанопією

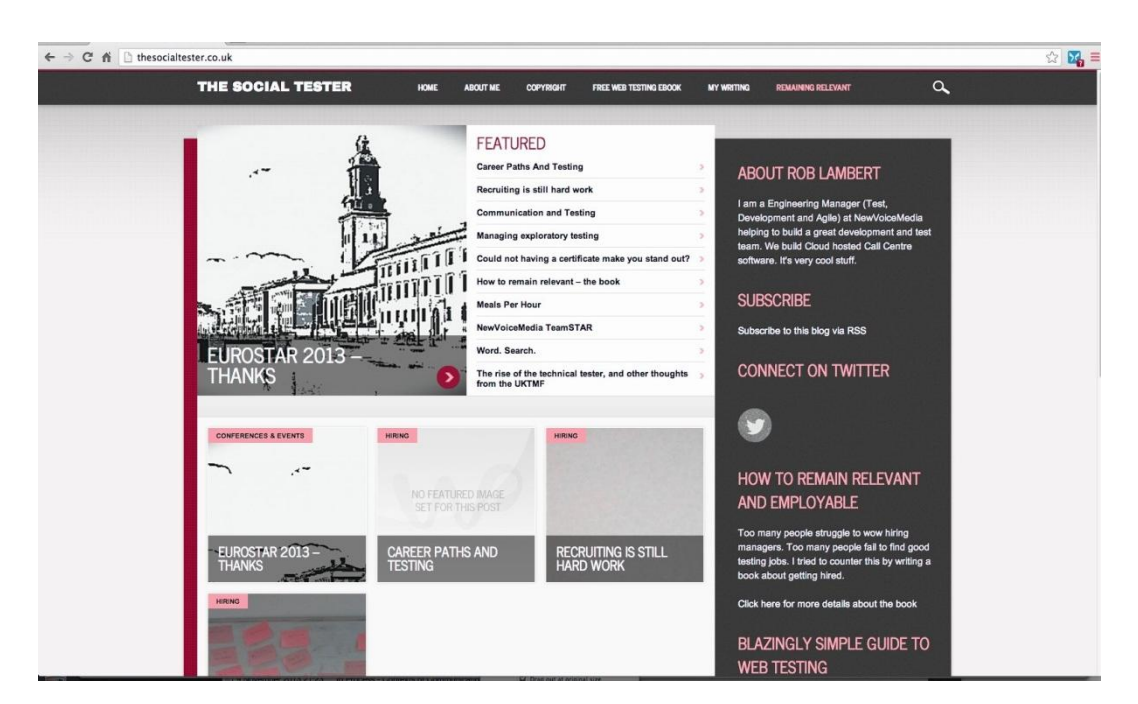

Рис. 1.13. Так бачила б сайт людина з тританопією

# **1.4. Принцип розрахунків для імітації та фільтрування кольорів**

<span id="page-12-0"></span>Для розробки версії дизайну сайту для людей із дальтонізмом, необхідно спочатку змоделювати різні можливі види дальтонізму. Для цього існує спеціальний алгоритм, розроблений для колірної моделі lms [\[25,](#page-31-5) c. 184], [\[26,](#page-31-1) c. 28].

Для трикомпонентного зору існує колірна модель, що найкращим чином відтворює принцип сприймання кольору людським оком. Ця колірна модель називається lms. Але для подальших розрахунків і відображення результатів необхідно використовувати такі колірні схеми, які наявні у веб-просторі. Для цієї цілі може підійти rgb-модель, оскільки вона представляє собою відображення трьох основних кольорів, які сприймає наше око (red, green, blue). Тобто, спочатку необхідно виконати конвертацію з rgb-моделі до lms-моделі за допомогою наступної матриці:

$$
L
$$
  

$$
M = T_{RGB-LMS} * G
$$
  

$$
S
$$
  

$$
B
$$

Наступним кроком необхідно виконати перетворення нормальних значень lms-моделі до значень з різними видами дальтонізму.

Для протанопії:  $M_p = 0$  1 0  $L_p$  $S_n$ 0 2.0234 −2.5258 L 0 0 1  $M$  $\mathcal{S}$ 

Приклад імітації протанопії наведено на рис. 1.14.

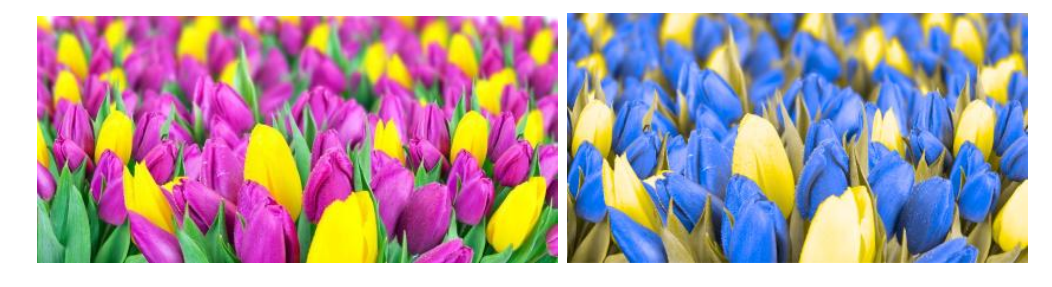

Рис. 1.14. а) Зображення для людини без дальтонізму;

a)  $(5)$ 

б) Зображення для людини із протанопією

Для дейтеранопії:  $L_d$  $M_d =$  $S_d$ 1 0 0 0.4942 0 1.2483  $0 \qquad 1$ L  $1.2483 M$ S

Приклад імітації дейтеранопії наведено на рис. 1.15.

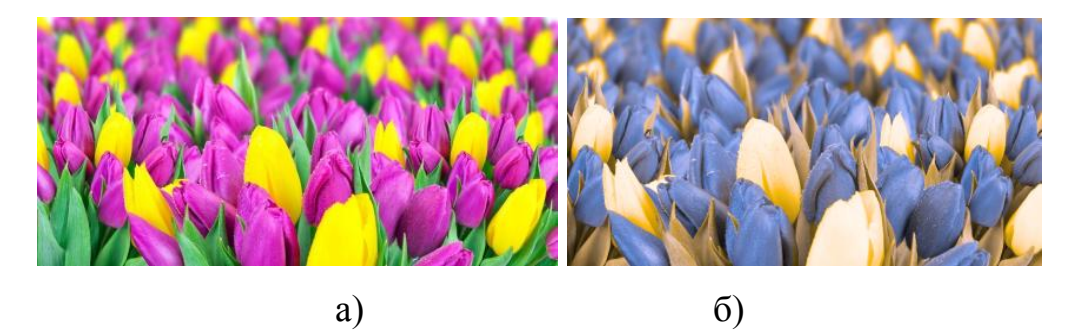

Рис. 1.15 а) Зображення для людини без дальтонізму; б) Зображення для людини із дейтеранопією

На останньому етапі необхідно здійснити конвертацію даних з lms-моделі до rgb-моделі.

Після моделювання необхідних кольорів можна зрозуміти, чи важким для сприйняття буде дизайн майбутнього сайту для людей із порушенням кольоросприйняття.

Принцип фільтрації помилок такий: якщо html-об'єкти знаходяться близько один біля одного і мають фонові кольори або колір тексту такі, що будуть конфліктувати у людини з дальтонізмом, необхідно такі кольори замінити на інші кольори із допустимого спектру.

Для того, аби замінити колір, необхідно звернутися до hsl-моделі.

hsl-модель має більш логічне уявлення кольору, ніж rgb. Дана колірна модель представлена трьома характеристиками: насиченістю, кольоровим тоном та світлотою (яскравістю). Таку колірну модель дуже зручно використовувати для фільтрації спектру.

Через це дуже зручно знаходити протилежний колір спектру. Для того, аби перейти з rgb-моделі до hsl-моделі, необхідно виконати конвертацію, використовуючи наступну формулу:

$$
H = \begin{cases} 60^{\circ} * \frac{G-B}{MAX-MIN} + 0^{\circ}, & \text{if } MAX = R \\ 60^{\circ} * \frac{G-B}{MAX-MIN} + 360^{\circ}, & \text{if } MSS = R \\ 60^{\circ} * \frac{G-B}{MAX-MIN} + 120^{\circ}, & \text{and } G < B \\ 60^{\circ} * \frac{G-B}{MAX-MIN} + 120^{\circ}, & \text{if } MAX = G \\ 60^{\circ} * \frac{G-B}{MAX-MIN} + 240^{\circ}. & \text{if } MAX = B \end{cases}
$$

$$
S = \frac{MAX - MIN}{1 - |1 - (MAX + MIN)|}
$$

$$
L = \frac{1}{2}(MAX + MIN)
$$

Де:

–  $MAX$  – максимум з трьох значень  $(R, G, B)$ ;

– МІН – мінімум з трьох значень  $(R, G, B)$ ;

– H – тон  $[0;360]$ ;

– S – насиченість  $[0;1]$ ;

– L – яскравість (світлота)  $[0;1]$ .

### **1.5. Веб-технології для реалізації сайту**

<span id="page-15-0"></span>Для реалізації серверної частини сайту використовується скриптова мова PHP [\[26,](#page-31-1) c. 30].

PHP – це мова програмування з відкритим кодом. PHP створена спеціально для ведення веб-розробок, також код на PHP може впроваджуватись безпосередньо у html файл [\[15\]](#page-31-6).

Для того, аби зробити парсинг сайту, у роботі використано бібліотеку phpQuery.

phpQuery це бібліотека для парсингу, яка імітує відомий фреймворк jQuery. Для того аби почати працювати із бібліотекою достатньо завантажити її на сервер та підключити:

```
require once 'phpQuery/phpQuery.php';
```
В цій бібліотеці портовано майже все, що необхідно для парсингу сайту:

- селектори;
- атрибути;
- обхід DOM-елементів (Traversing);
- маніпуляції;
- події;
- утиліти.

Для того аби почати парсинг, необхідно задати конструктор:

 $\beta_{pq}$  = phpQuery::newDocument( $\beta$ html); - **де у змінній \$html міститься html** та css код для парсингу.

Також бібліотека phpQuery може знаходити css стилі.

CSS (каскадні таблиці стилів), мова таблиць стилів, яка дозволяє задавати стилі обраним елементам у HTML документі. CSS може підключатись до html файлу трьома способами :

у вигляді зовнішніх стилів, окремим файлом, у тезі head

```
<head>
```

```
<link rel="stylesheet" href="css/style.css">
</head>
```
у вигляді внутрішніх стилів, у тезі style.

```
<head>
     <style>
     p\}color:red;
           border:1px solid blue;
     }
     </style>
</head>
```
Вбудовані стилі, у вигляді атрибуту для кожного тегу.

<p style="font-weight: bold;">Текст</p> [\[4\]](#page-30-3).

Оскільки на одному сайті css стилі можуть бути підключені усіма трьома варіантами і, відповідно, вплив на html-елементи будуть здійснювати із різних місць підключення, необхідно знайти всі визначення(декларації) для конкретного html елементу, для подальшої роботи із css стилями

Запис внутрішніх стилів стилів

```
$link=$elem->html(); 
          if(empty($link)){
           тут тег <style></style> відсутній 
           }
          else{
                $style_head=$link;//записуємо до змінної css стилі із 
тегу <style></style>
           }
```
# Запис вбудованих стилів, за допомогою бібліотеки phpQuery:

```
$styles=$pq->find('[style]');
```

```
$inline_styles=$styles->html();
if(empty($inline_styles)){
//внутрішні стилі відсутні;
}
else{
//внутрішні стилі наявні;
   }
```
## Запис зовнішніх стилів:

Зовнішні стилі можна отримати за допомогою php – функції file get contents(name.css)

### <span id="page-17-0"></span>**Висновки до першого розділу**

В процесі роботи було виведено головні критерії зручності сайту, такі як:

- використання контрастних кольорів;
- неможливість використання небезпечних кольорових пар;
- додаткові помітки та виділення кольором.

Була розібрана та продемонстрована математична модель перетворення та імітації кольорів. А також розглянуто веб-технології, які надають зручний функціонал, необхідний для даної роботи [\[26,](#page-31-1) c. 32].

Одним з розглянутих засобів є phpQuery – це бібліотека для парсингу, яка імітує відомий фреймворк jQuery.

## **РОЗДІЛ 2.**

# <span id="page-18-0"></span>**РОЗРОБКА ТА РЕАЛІЗАЦІЯ АЛГОРИТМУ АДАПТАЦІЇ ДИЗАЙНУ САЙТУ ДЛЯ ЛЮДЕЙ З ПОРУШЕННЯМ КОЛЬОРОСПРИЙНЯТТЯ**

# **2.1. Основні функції**

<span id="page-18-1"></span>Зобразимо всі необхідні етапи адаптації дизайну згідно розглянутих у розділі 1 алгоритмів імітації, фільтрації та переходів між різними колірними схемами у вигляді діаграми (рис. 2.1).

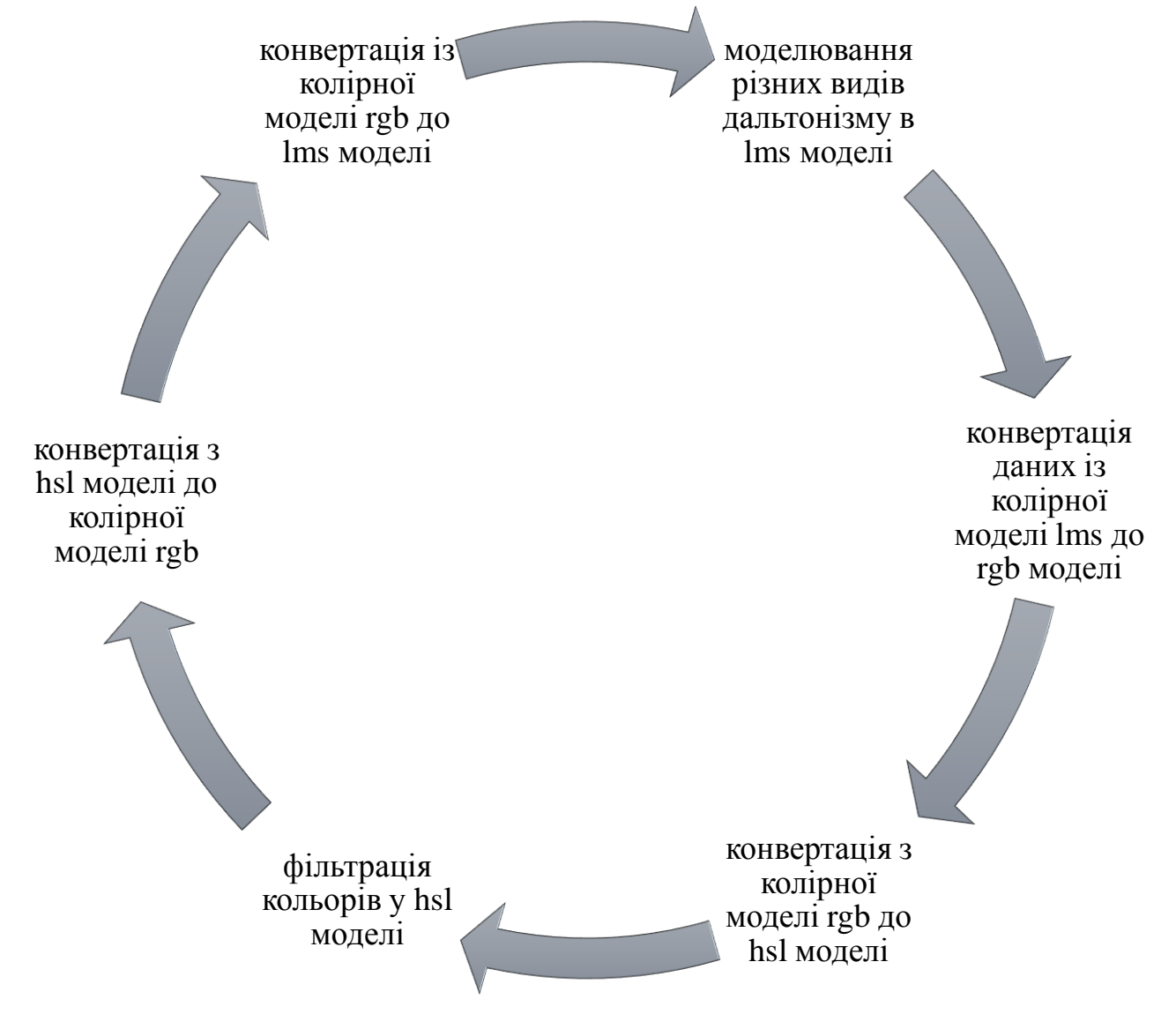

Рис. 2.1. Алгоритм адаптації дизайну сайту

Розглянемо реалізацію деяких із виокремлених етапів.

Функція check\_color() приймає змінну \$color у вигляді кольору із колірної модеі (rgb, hsl, #hex, або назву кольору у html). Залежно від формату кольору функція check\_color() викликає функцію конвертації від початкової колірної моделі.

```
function check color($color){
             $mystring = $color;
             $findme = array("#", "hs1", "rgb");foreach ($findme as $value) {
                  $pos = strpos($mystring, $value);
                  if (\text{Spos} != \text{false}) {
                        switch ($value) {
                       case '#':
                            $color=Hex2Rgb($color);
                            break;
                       case 'rgb':
                                   $rgb c = array("rgb", "("",")");
                                   $color new=str replace($rgb c,
                                 "", $color);
                                   $color_new=explode(",", 
                                 $color new);
                              $color_new=Rgb2Hsl($color_new) ;
                            break;
                            case 'hsl':
                                   $rgb c = array("hsl", "(",")");
                                   $color new=str replace($rgb c,
                                 "", $color);
                                   $color new= explode(",",
                                 $color new);
                            $color_new= Rgb2Hsl($color_new);
                                 break;
                                 }
```

```
} else {
```

```
}
     return $color_new;
}
```
### **Функції конвертації колірних моделей**

Функція Rgb2Hex() приймає змінну \$rgb у вигляді масиву \$rgb=array(\$r,\$g,\$b). Ця функція виконує конвертацію із колірної моделі rgb до коду кольору у шістнадцятирічній системі(hex):

```
function Rgb2Hex($rgb)
```
}

```
{
     $red=$rgb[0];
     $green=$rgb[1];
     $blue=$rgb[2];
     $color=[dechex($red),
     dechex($green),dechex($blue)];
     foreach ($color as $key => $value)
     {
          if(strlen($value)==1){
               $color[$key]="0$value";
          }
     }
     $color='#'.implode($color);
     return $color;
}
```
Функція Hex2Rgb() приймає змінну кольору у шістнадцятирічній системі та конвертує у колірну модель rgb.

```
function Hex2Rgb($color){
     if((\text{strlen}(\text{Scolor})==7) \& ( \text{strpos}(\text{Scolor}, "#")==0)){
                             $color=substr($color, 1);
                             $color=str_split($color, 2);
                             $color new=array();
                             foreach ($color as $key => $value)
```

```
{
          $color[$key]=hexdec($value);
     }
     return $color;
} else {
     return false;
}
```
Функція Rgb2Hsl() приймає змінну кольору у вигляді запису колірної моделі rgb та ковертує у колірну модель hsl.

```
function Rgb2Hsl($rgb){
```
}

```
$red=$rgb[0];
$green=$rgb[1];
$blue=$rgb[2];
//Hue calculation
$r=$red/255;//R'
$g=$green/255;//G'
$b=$blue/255;//B'
$c_max=max($r, $g, $b);
$c_min=min($r, $g, $b);
$delta=$c_max-$c_min;
if($delta==0){
     $h=0;}
else{
     switch ($c_max) {
          case $r:
               $h=60*(((\$q-\$b)/\$delta);
               break;
          case $g:
               $h=60*(((\$b-$r)/$6delta+2);break;
```

```
case $b:
                     $h=60*(((\$r-\$q)/\$delta1ta)+4);break;
          }
     }
     //Lightness calculation 
          $l=($c max+$c min)/2;//Saturation calculation 
     if ($delta==0) {
               $s=0;} else {
if(\$1<=0.5){{$s=\$delta/($c max+$c min);}
          else{$s=$delta/(2-$delta);}
          }
     $l=round(($l*100)).'%';
     $s=round(($s*100)).'%';
     $hsl=array($h,$s,$l);
     return $hsl;
}
```
Функція Hsl2Rgb() приймає змінну у вигляді кольору колірної моделі hsl() та конвертує її у колірну модель rgb().

```
function Hsl2Rgb($hsl){
                       $hue=$hsl[0];
                       $saturation=$hsl[1];
                       $lightness=$hsl[2];
                      if(!(($hue>=0) && ($hue<360))){
                            throw new Exception("The hue value is 
out of range".$hue);
                       }
                       if(!(($saturation>=0) && 
($saturation<=1))){
```

```
throw new Exception("The saturation 
value is out of range");
                      }
                      if(!(($lightness>=0) && 
($lightness<=1))){
                          throw new Exception("The lightness 
value is out of range");
```

```
}
 $h=$hue;
 $s=$saturation;
 $l=$lightness;
```

```
\frac{2*}{5} (1-abs(2*$1-1))*$s;
$x=$c*(1-abs(($h/60)$%2)-1));$m=$1-($c/2);
```

```
 switch ($h) {
  case ((\$h>=0) && (\$h<60)):
        $rgb=array($c,$x,0);
        //print_r($rgb);
        break;
```

```
case ((\$h>=60) && (\$h<120)):
     $rgb= array($x, $c, 0);
      //print_r($rgb);
      break;
```

```
 case (($h>=120) && ($h<180)):
      $rgb=array(0,$c,$x);
      //print_r($rgb);
```
break;

```
 case (($h>=180) && ($h<240)):
       $rgb=array(0,$x,$c);
       //print_r($rgb);
       break;
 case (($h>=240) && ($h<300)):
       $rgb=array($x,0,$c);
       //print_r($rgb);
       break;
 case (($h>=300) && ($h<360)):
       $rgb=array($c,0,$x);
       //print_r($rgb);
       break;
 }
```

```
$rgb=array((round(($rgb[0]+$m)*255)),(round(($rgb[1]+$m)*255)),(ro
und(($rgb[2]+$m)*255)));
```
return \$rgb;

}

# **Функції імітації видів дальтонізму**

Функція rgb2lms() конвертує колір із колірної моделі rgb у колірну модель

lms.

```
function rgb2lms($rgb){
     $r=$rqb[0];\sqrt{5q}=\sqrt{3rqb[1]};
     $b=$rgb[2]; $lms_coefficient=[[17.8824, 43.5161, 4.1194],
                       [3.4557, 27.1554, 3.8671],
                      [0.03, 0.1843, 1.4671];
```

```
 foreach($lms_coefficient as $key){
      $value=$key[0]*$r+$key[1]*$g+$key[2]*$b;
     array push($lms, $value);
    }
 return $lms;
}
```
Функція lms2rgb() конвертує колір із колірної моделі lms у колірну модель rgb.

```
function lms2rgb($lms){
   $rgb_coefficient=[[0.0809, -0.1305, 0.1167],
                        [-0.0102, 0.0540, -0.1136][-0.0004, -0.0041, 0.6935];
  $rgb=array();
   foreach($rgb_coefficient as $key){
     $value=$key[0]*$lms[0]+$key[1]*$lms[1]+$key[2]*$lms[2];
     $value=abs($value);
    array push($rqb,round($value));
   }
  return $rgb;
}
```
Функція protano() приймає колір, записаний у колірній моделі rgb і імітує колір, який бачитиме людина із протанопією.

```
function protano($rgb){
  $lms protano coeficient=[[0, 2.0234, -2.5258],
                          [0, 1, 0],[0, 0, 1];
  $lms=rgb2lms($rgb);
  $lms_protano=array();
  foreach($lms_protano_coeficient as $key){
       $value=$key[0]*$lms[0]+$key[1]*$lms[1]+$key[2]*$lms[2];
      array push($lms protano, $value);
   }
  $rgb protano=lms2rgb($lms protano);
  return $rgb_protano;
```
}

Функція deuterano() приймає колір, записаний у колірній моделі rgb і імітує колір, який бачитиме людина із дейтеранопією.

```
function deuterano($rgb){
  $lms deuterano coeficient=[[1, 0, 0],
                            [0.4942, 0, 1.2483],
                           [0, 0, 1];
   $lms=rgb2lms($rgb);
  $lms deuterano=array();
   foreach($lms_deuterano_coeficient as $key){
       $value=$key[0]*$lms[0]+$key[1]*$lms[1]+$key[2]*$lms[2];
      if(Svalue== 0) $value=0;
       }
      array push($lms protano, $value);
   }
  $rgb deuterano=lms2rgb($lms deuterano);
  return $rgb_deuterano;
}
```
## **2.2. Керівництво користувача**

<span id="page-26-0"></span>1. Для старту роботи користувач повинен натиснути на кнопку «Завантажити архів» (посилання – [http://studydog.zzz.com.ua/diplom/Sindex.php\)](http://studydog.zzz.com.ua/diplom/Sindex.php) (рис. 2.2).

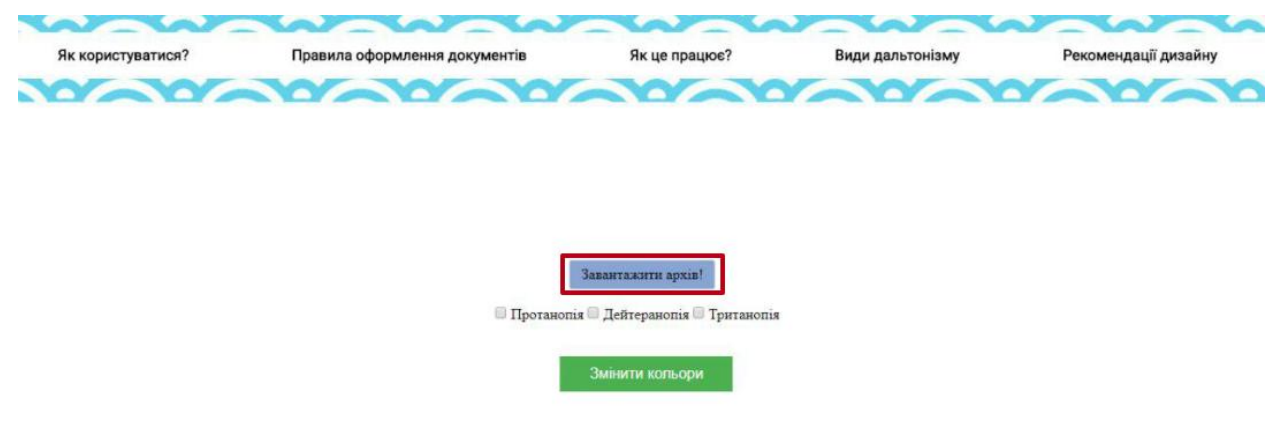

Рис. 2.2. Кнопка «Завантажити архів»

2. Перед користувачем відкриється вікно файлового менеджера, де користувач вибере архів з розширенням zip. В даному архіві повинні знаходитися усі html та css файли сайту (рис. 2.3).

|        | ᄉ<br>Имя                               |                                                                                                | Дата изменения   | Тип                   |   |
|--------|----------------------------------------|------------------------------------------------------------------------------------------------|------------------|-----------------------|---|
|        | allbest-r-00432239                     |                                                                                                | 09.06.2018 16:36 | Папка с файламі       |   |
|        | 嶒 2                                    |                                                                                                | 01.06.2018 6:36  | Документ Micros       |   |
|        | <b>BOB</b> 2                           |                                                                                                | 01.06.2018 6:37  | <b>STDUViewer PDF</b> |   |
|        | 帽 4                                    |                                                                                                | 27.03.2018 0:49  | Документ Micros       |   |
|        | 帽 6                                    |                                                                                                | 10.04.2018 0:37  | Документ Micros       |   |
|        | 帽7                                     |                                                                                                | 23.04.2018 21:45 | Документ Micros       |   |
|        | 面 8-семинар[1]                         | 08.05.2018 9:40<br>08.05.2018 6:55<br>13.02.2018 13:35<br>09.04.2018 10:36<br>12.02.2018 20:01 |                  | Документ Micros       |   |
|        | 看9                                     |                                                                                                |                  | Документ Micros       |   |
|        | e<br>30+ примеров цепляющих сопроводит |                                                                                                |                  | Файл "НТМІ"           |   |
|        | allbest-r-00432239                     |                                                                                                |                  | WinRAR ZIP archi      |   |
|        | GmHxu266OyM                            |                                                                                                |                  | Файл "JPG"            |   |
|        | Hklu1caRVgE                            |                                                                                                | 12.02.2018 20:01 | Файл "JPG"            |   |
| ∢      |                                        |                                                                                                |                  | ⋗                     |   |
| файла: |                                        | $\checkmark$                                                                                   | Все файлы        | $\checkmark$          |   |
|        |                                        |                                                                                                | Открыть<br>▼     | Отмена                |   |
|        |                                        |                                                                                                |                  |                       | i |

Рис. 2.3. Вікно файлового менеджера

- 3. Файли html повинні бути семантично правильними, також бажано, щоб стилі були винесені у окремі файли.
- 4. Далі користувач обирає, який саме у нього тип розладу кольоросприйняття (рис. 2.4).

**• Протанопія • Дейтеранопія • Тританопія** 

Рис. 2.4. Кнопки вибору розладу кольоросприйняття

5. Зміна кольорів відбудеться після натиснення кнопки «Змінити кольори» (рис. 2.5).

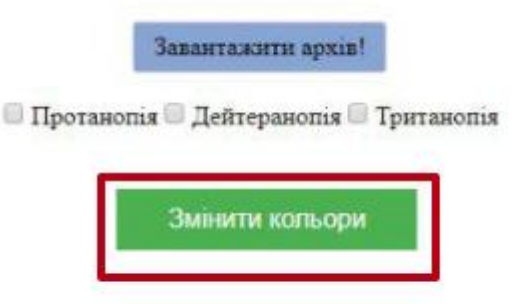

Рис. 2.5. Кнопка «Змінити кольори»

# <span id="page-28-0"></span>**Висновки до другого розділу**

В даному розділі розібрано деякі частини коду, які відповідають за:

- знаходження кольорів у стилях;
- алгоритм конвертації кольорів;
- адаптації дизайну сайту відповідно обраного порушення кольоросприйняття.

Також розроблено та продемонстровано роботу системи адаптації.

#### **ВИСНОВКИ**

<span id="page-29-0"></span>Результатом даної роботи є алгоритм та розроблена на його основі система адаптації дизайну сайту для людей з порушенням кольоросприйняття. Додаток ще на етапі розробки сайту фільтрує колірні стилі сайту в залежності від порушення кольоросприйняття, що обрав користувач.

В процесі виконання роботи для досягнення мети були розв'язані наступні задачі:

 досліджено існуючі типи порушень кольоросприйняття, проаналізовано особливості сприймання кольорів при різних видах дихроматизму: протанопії, дейтеранопії та тританопії;

 розглянуто основні положення теорії трикомпонентного зору: око містить три види колбочок, які сприймають три кольори;

розглянуто різні колірні моделі у веб-технологіях: rgb, lms, hsl;

 обґрунтовано необхідність переходу з одних колірних моделей до інших, оскільки для моделювання різних видів порушень кольоросприйняття існує спеціальний алгоритм саме в колірній моделі lms, а фільтрація кольорів здійснюється саме в системі hsl;

 систематизовано алгоритми імітації та фільтрування кольорів у різних видах дихроматизму: протанопії, дейтеранопії та тританопії;

 наведено формули конвертації з rgb до lms, з lms до rgb, з rgb до hslмоделі, з hsl до rgb;

 спроектовано, розроблено та протестовано систему адаптації дизайну сайту для людей з порушенням кольоросприйняття.

У даний час розробляються функції колірної конвертації рисунків та текстур.

### **СПИСОК ВИКОРИСТАНИХ ДЖЕРЕЛ**

<span id="page-30-0"></span>1. Blindness and vision impairment [Electronic resource]. – Access mode : http://www.who.int/news-room/fact-sheets/detail/blindness-and-visual-impairment.

2. Colblindor [Electronic resource]. – Access mode : http://www.colorblindness.com

<span id="page-30-1"></span>3. Collinge R. How to Design for Color Blindness [Electronic resource] / Collinge R. – Access mode : http://blog.usabilla.com/how-to-design-for-colorblindness/

<span id="page-30-3"></span>4. CSS и CSS3. Свойства для форматирования html-элементов. [Электронный ресурс]. – Режим доступа : https://html5book.ru/css-css3/

5. Digital Colorimeter [Electronic resource]. – Access mode : https://www.microsoft.com/ru-ru/p/digital-colorimeter.

<span id="page-30-2"></span>6. Ellfattah M. Web Design for Color Blind Persons. / Ellfattah M. – Imam University, KSA International Design Journal Volume 4 Issue 4, 2014 – 179 c.

7. Garin M. Color Blindness – Free Color Blindness Test & Info [Electronic resource] / Garin Michael, Bashour Mounir. – Access mode : https://www.eyehealthweb.com/color-blindness

8. JAWS Headquarters [Electronic resource]. – Access mode : https://www.freedomscientific.com/JAWSHQ/JAWSHeadquarters01.

9. Kang H. Computational Color Technology / Kang H. – Bellingham: SPIE,  $2006 - 512c$ .

10. Kingslake R. Applied optics and optical engieneering / Kingslake Rudolf. – London : Academic Press Inc, 1980. – 512 p.

11. Lee J. An Adaptive Fuzzy-Based System to Simulate, Quantify and Compensate Color Blindness [Electronic resource] / Jinmi Lee, Wellington Pinheiro dos Santos. – Mode of acsess : https://arxiv.org/pdf/1711.10662.pdf

12. LMS. Материал из Википедии – свободной энциклопедии [Електронний ресурс].– Режим доступу : https://ru.wikipedia.org/wiki/LMS

13. NoCoffee Colblindor [Electronic resource]. – Access mode : https://chrome.google.com/webstore/detail/nocoffee/jjeeggmbnhckmgdhmgdckeigabj

fbddl

<span id="page-31-4"></span>14. Pascale D. A Review of RGB color spaces / Pascale D. – Montreal : The BabelColor Company, 2003. – 35 р.

<span id="page-31-6"></span>15. PHP: Руководство по PHP – Manual [Электронный ресурс]. – Режим доступа : http://php.net/manual/ru/

<span id="page-31-2"></span>16. Schiffman H. R. Sensation and Perception: An Integrated Approach / Harvey Richard Schiffman. – 5th Edition. – New York : John Wiley & Sons,  $2001. - 608$  p.

17. Schrodinger's E. Color Theory / Schrodinger's E. – Toronto : Springer International Publishing, 2017. – 193 р.

18. WhatColor – A PC Tool For Colorblind People [Electronic resource]. – Access mode : http://www.hikarun.com/e/.

<span id="page-31-0"></span>19. Александров Ю. И. Психофизиология : Учебник для вузов. 4-е узд. / Ю. И. Александров. – СПб. : Питер, 2014. – 464с.

20. Блэйк М. Программирование под Android / Блэйк Мик. – СПб.: Санкт-Петербург, 2012. – 496 с.

21. Васильева Э. В. Жизнь в цвете / Эмма Викторовна Васильевна, Оксана Геннадьевна Курмышева. – Омск : Акцент, 2011. – 127 с.

22. Головко С. Б. Дизайн деловых периодических изданий / С. Б. Головко – М. : ЮНИТИ-ДАНА, 2012. –423 с.

23. Головна | Міністерство освіти і науки України [Електронний ресурс]. – Режим доступу : https://mon.gov.ua/ua

<span id="page-31-3"></span>24. Гонсалес Р. Мир цифровой обработки. / Гонсалес Р., Вудс Р. – М. : Техносфера, 2005. – 1072 с.

<span id="page-31-5"></span>25. Горло А. М. Адаптація дизайну сайту для людей із порушенням кольоросприйняття / Анна Михайлівна Горло, Ірина Сергіївна Мінтій // Новітні комп'ютерні технології. – Кривий Ріг : Видавничий центр ДВНЗ «Криворізький національний університет», 2018. – Том XVI. – С. 182-187.

<span id="page-31-1"></span>26. Горло А. М. Розробка системи адаптації дизайну сайту для людей з порушенням кольоросприйняття : кваліфікаційна робота з напряму підготовки 6.040302 Інформатика / Горло Анна Михайлівна ; Міністерство освіти і науки

України, Державний вищий навчальний заклад «Криворізький державний педагогічний університет», фізико-математичний факультет, кафедра інформатики та прикладної математики. – Кривий Ріг, 2018. – 46 с. – Режим доступу : http://elibrary.kdpu.edu.ua/handle/0564/2311.

27. Доступная среда [Электронный ресурс]. – Режим доступа : http://dostupsreda.ru.

28. Использование экранной лупы для просмотра элементов на экране [Электронный ресурс]. – Режим доступа : https://support.microsoft.com/ruru/help/11542/windows-use-magnifier.

29. Інклюзивне навчання | Міністерство освіти і науки України [Електронний ресурс]. – Режим доступу : https://mon.gov.ua/ua/tag/inklyuzivne-navchannya.

30. Определите значение любого цвета на экране компьютера Mac [Electronic resource]. – Access mode : https://support.apple.com/guide/digital-colormeter/welcome/mac.

31. Пасічник О. Г. Основи веб-дизайну / Пасічник О. Г. – К.: BHV. – 2009. – 336с.

32. Проект типового положення про сайт закладу освіти [Електронний ресурс]. – Режим доступу : https://www.pedrada.com.ua/article/2505-osnovnponyattya-polojennya-pro-sayt-zakladu-osvti

<span id="page-32-0"></span>33. Пэдхем Ч. Восприятие цвета и света / Пэдхем Ч, Дж. Сондерс. – М. : Мир, 1978. – 256 с.

34. Сайт для Слепых | Программы для незрячих и слабовидящих [Электронный ресурс]. – Режим доступа : http://sds.ktu10.com/node/71.

<span id="page-32-1"></span>35. Фершильд М. Модели цветового восприятия [Электронный ресурс]. – Режим доступа :http://media-shoot.ru/books/Mark\_Fershil\_d\_- \_Modeli\_cvetovogo\_vospriyatiya.pdf

### *Анотація наукової роботи під шифром* **Laprotoren.**

Зростання інформатизації та ролі інформаційних технологій логічно призводить і до збільшення веб-ресурсів. Для врахування особливостей людей із порушенням кольоросприйняття необхідно адаптувати дизайн сайту ще на етапі його проектування, саме цьому і присвячена дана робота.

**Мета дослідження**: розробка та реалізація алгоритму адаптації дизайну сайту для людей з порушенням кольоросприйняття.

Для досягнення мети дослідження були поставлені такі завдання:

1. Визначити основні положення з теорії аномалій кольоросприйняття.

2. Проаналізувати колірні моделі у веб-технологіях.

3. Дослідити правила створення дизайну для людей з порушенням кольоросприйняття.

4. Виконати розрахунки для імітації та фільтрування кольорів людей із порушенням кольоросприйняття.

5. Розробити та реалізувати алгоритм адаптації дизайну сайту.

**Методи дослідження**: *теоретичні –* аналіз джерел з проблеми дослідження для виявлення його теоретичних засад; аналіз колірних моделей у веб-технологіях; дослідження розрахунків імітації порушень кольоросприйняття та фільтрації; *емпіричні* – розробка та експериментальна перевірка працездатності алгоритму адаптації дизайну сайту для людей з порушенням кольоросприйняття.

### **Загальна характеристика роботи.**

У *першому* розділі виведено головні критерії зручності сайту: використання контрастних кольорів, відсутність небезпечних кольорових пар, додаткові помітки та виділення кольором. Була розібрана та продемонстрована математична модель перетворення та імітації кольорів. А також розглянуто вебтехнології, які надають зручний функціонал, необхідний для даної роботи.

У другому розділі наведено деякі частини коду, які відповідають за знаходження кольорів у стилях, алгоритм конвертації кольорів, алгоритм адаптації дизайну сайту відповідно обраного порушення кольоросприйняття.

### *Резюме наукової роботи під шифром* **Laprotoren.**

Характерною ознакою сучасного суспільства є зростання інформатизації та ролі інформаційних технологій. Компанії вкладають величезні кошти у розробку та оновлення власних веб-ресурсів з метою збільшення кількості їх користувачів. Оскільки близько 5-8 % чоловіків і 0,5 % жінок мають колірну сліпоту (дальтонізм), розробка та реалізація алгоритму адаптації дизайну сайту для людей з порушеннями кольоросприйняття є актуальною.

**Мета дослідження**: розробка та реалізація алгоритму адаптації дизайну сайту для людей з порушенням кольоросприйняття.

**Практичне значення** роботи полягає у тому, що її результати можуть бути використані для адаптації дизайну сайтів для людей із порушенням кольоросприйняття, що сприятиме збільшенню користувачів сайту.